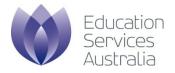

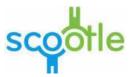

# University of Wollongong registration guide

Staff and students from University of Wollongong are invited to access over 15,000 digital resources through Scootle, <u>www.scootle.edu.au</u>.

Access the online registration form at the following URL::

http://scootle.edu.au/ec/register.action?key=mvQGyFKw

Follow the steps below to set up your account.

| denotes a required field     Title     First name     Last name     Current role     Country     Australia     Group     Email     (this will be the username) |                                |
|----------------------------------------------------------------------------------------------------|--------------------------------|
| Title First name Last name Current role Country Australia Group Email                                                                                          |                                |
| First name Last name Current role Current role Country Group Email                                                                                             |                                |
| Last name Current role Country Group Email                                                                                                    |                                |
| Current role  Current role Country Australia Group Femail                                                                                                    |                                |
| Country  Australia  Group  Femail                                                                                                    |                                |
| Group<br>*Email                                                                                                    |                                |
| * Email                                                                                                    |                                |
|                                                                                                    |                                |
|                                                                                                    |                                |
| * Password (r                                                                                                    | must be at least 6 characters) |
| *Confirm password                                                                                                    |                                |
| Do you wish to receive communication from Education Services Aus                                                                                               | tralia?                        |
| Terms and Conditions                                                                                                    |                                |
| CONDICIONS OF ORE                                                                                                    |                                |
| [for school teachers]                                                                                                    |                                |
|                                                                                                    |                                |
| Your school has a licence to use the material (C<br>Scootle website (Website) and provide it to its                                                            |                                |
| Scootle website (website) and provide it to its                                                                                                    | ceachers and students          |
| I have read and accepted the terms and conditions                                                                                                    |                                |

# Step one: register

Click on the following link to open the online registration form:

http://scootle.edu.au/ec/register.action?key=mvQGyFKw

Enter your title, your first and last name, your country and select your current role from the drop down list (for example, '*Teacher (Tertiary*)' or 'Student').

Use your University of Wollongong email address as your username and establish a password.

Please take the time to read through and accept the Terms and Conditions.

Click 'Register' to continue

| Registration confirmation for Sco                                                  | ootle 📄 Inbox x                         | ÷ 0            |
|------------------------------------------------------------------------------------|-----------------------------------------|----------------|
| no-reply@scootle.edu.au                                                            | @ 7:49 AM (4 minutes a                  | igo) 🚖 🔸 🝷     |
| to me 💌                                                                            |                                         |                |
| Dear                                                                               |                                         |                |
| You are required to confirm your registra                                          | ation before logging in.                |                |
| Please click the following link to confirm                                         | your registration for the Scootle site: |                |
| http://www.scootle.edu.au/ec/confirm.act<br>edd140252c                             | tion?id=98920&h=46cde910dc36e44fc       | 1f9bd9c4562860 |
| Once you have confirmed your registration<br>password is: Darla2012                | ion you can login using your email add  | ress, and your |
| Regards,                                                                           |                                         |                |
| Scootle Admin                                                                      |                                         |                |
| Please review the conditions of use docu                                           |                                         |                |
| you do not agree with the above Condition<br>please email ipmanager@thelearningfed |                                         | ting to them   |

#### Step three: login

Login in to Scootle using your email address as your user name.

Use the password you established in step one.

When logging in from the Scootle home page please note the login link at the top right of the page

## Step two: confirm

Check your email account for a registration confirmation message.

Please retain this email as a record of your password and a reminder of the conditions of use.

Click on the link in the email to validate your account.

Your registration is now confirmed.

| Login with               |
|--------------------------|
| username/password        |
| Username (email address) |
| Password                 |
| Forgotten your password? |
| Login Accessing Scootle  |

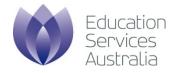

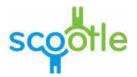

#### Support

For assistance with registration, confirming your account or any other Scootle queries please contact <u>help@scootle.edu.au</u>

### Terms and conditions

Please remember these key elements of the licensing agreement:

- 1. Keep the registration URLs issued by Scootle confidential
- 2. Read and understand the <u>Conditions of Use</u> associated with content, which are plain English summaries of what you can and cannot do with an item of content
- 3. Use content only for non-commercial educational purposes
- 4. If downloading content, place it only on a secure intranet or content management system, where access is restricted to individuals that are part of your institution. The content must not be provided to other parties
- 5. Ensure the Conditions of Use and Acknowledgments statements remain associated with the content, and refrain from altering these
- 6. Use content only within Australia and New Zealand
- 7. You *do not* need to comply with the requirements of any statutory copyright licence when using the content (eg. you do not have to pay royalties to a copyright collecting society such as CAL).